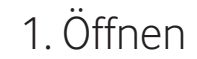

# 1. Öffnen 2. microSIM einsetzen

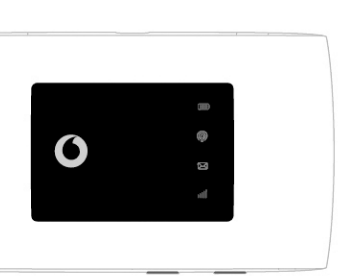

Hinweis: Die Verwendung von SIM-Karten-Adaptern kann den SIM-Kartenleser beschädigen.

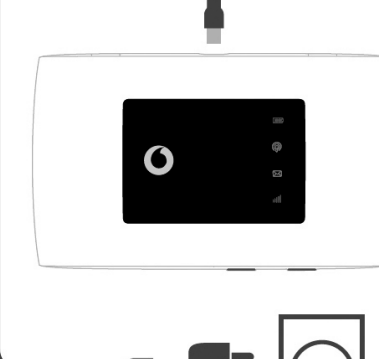

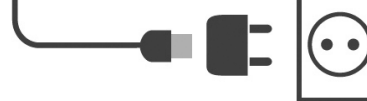

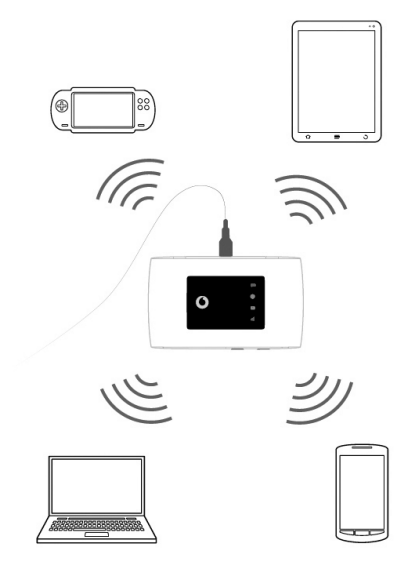

Ein/Aus-Taste gedrückt halten

> Auf der Rückseite finden Sie weitere Informationen zur Verwendung Ihres Vodafone Mobile WiFi erhalten.

Wählen Sie in den Einstellungen Ihres Computers, Smartphones oder Tablets "WLAN" und dann den Namen Ihres Mobile WiFi Netzwerks.

Geben Sie das Kennwort ein, um eine Verbindung herzustellen und die Web App zu öffnen.

Wenn Sie sich zum ersten Mal mit dem Netz verbinden, werden Sie möglicherweise aufgefordert, Ihre SIM-Karte zu aktivieren.

Wenn Sie aufgefordert werden, Ihre SIM-Karte zu entsperren, gehen Sie auf **http:// VodafoneMobile.wifi** und geben Sie die PIN für Ihre SIM-Karte ein.

### 3. Aufladen 4. Start 5. Verbinden

## Nutzung der Weboberfläche bei VodafoneMobile.wifi

Sie können sich in der Weboberfläche mit dem Kennwort **admin** anmelden.

Dann können Sie Ihren Netzwerk- und WLAN-Status sehen, wie viele Daten Sie verbraucht

![](_page_1_Picture_10.jpeg)

haben, Roaming-Einstellungen verwalten, Hilfe und Support erhalten und sogar SMS-Nachrichten von Ihrem Computer aus senden

und empfangen.

Die Überwachungs-App herunterladen

Mit der ZTElink App können Sie schnell und mühelos Ihr Netzwerk auf einem Smartphone oder Tablet überwachen.

Laden Sie die App aus dem App Store Ihres Geräts herunter, oder scannen Sie hier den entsprechenden QR-Code, um zum App Store zu gelangen.

![](_page_1_Picture_3.jpeg)

![](_page_1_Picture_4.jpeg)

iOS (iPhone oder iPad)

- Kein Licht Keine ungelesene SMS
- • Blau langsam blinkend SMS Posteingang voll
- • Blau schnell blinkend Geräte-Update verfügbar bei VodafoneMobile.wifi
- Blau konstant Ungelesene SMS
- **Mobiles Breitband**
- • Blau konstant Verbunden mit 4G
- • Grün konstant Verbunden mit 2G/3G
- Orange konstant Schwaches Signal
- • Rot leuchtend Keine SIM erkannt oder PIN-Code erforderlich

Android (smartphone oder tablet)

## LED-Übersicht

#### **MMD** Akku

- Rot blinkend Schwach
- Grün blinkend Wird geladen
- • Grün konstant Gut
- ൫ **WLAN-Signal**
- Kein Licht WLAN aus
- Blau blinkend WPS aktiv
- Blau konstant WiFi (WLAN) aktiv

#### **SMS-Textnachrichten**

### Vodafone R219z Mobile WiFi

![](_page_1_Picture_31.jpeg)

![](_page_1_Picture_32.jpeg)

- 
- 
- 

![](_page_1_Figure_38.jpeg)